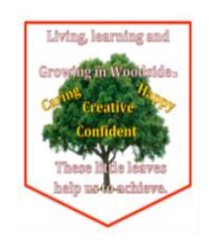

## How to access your child's

## learning from home

All of the work that your child needs can be accessed through your child's Glow platform.

- **Step 1** type Glow login into Google Use the first link
- **Step 2** You should now see this page You will find the details for logging on to the platform in your child's reading record.

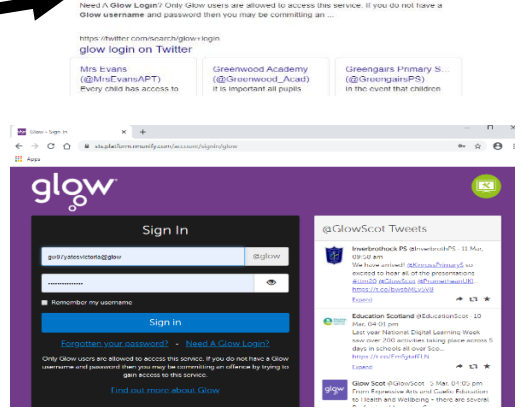

**Step 3** – You will then have access to the Glow platform which will look something like this. Make sure you are on the one that looks like a little house.

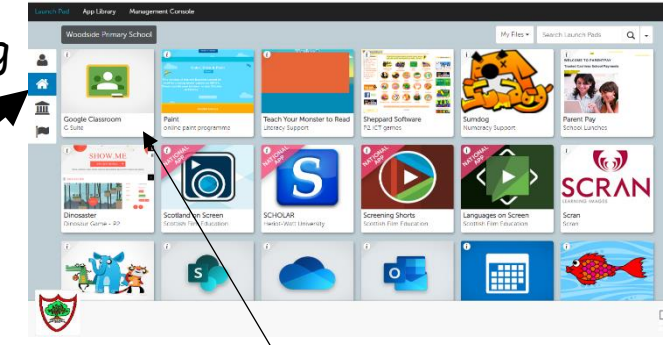

**Step 4** – Google Classroom is the first tile that you will see.

We are aiming to post work in the Classroom (in the coming days) that all children should be able to access. Each stage has their own Classroom. This technology **does** rely on **internet access.**

**Step 5** – When clicking on the Classroom tile you may see this screen

Please just click **continue** after checking the email address has your name in it.

It ends in @sl.glow.scot This is normal as we are linked to the Highschool with this.

The next screen should be your child's

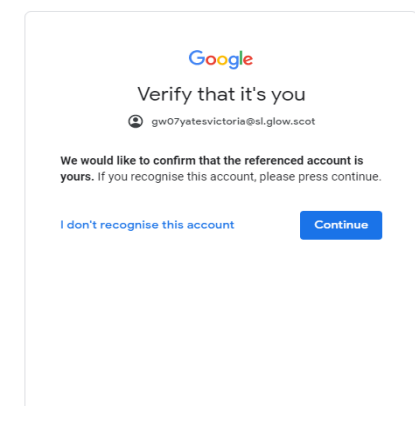

Classroom. I'm showing you P2 for illustration purposes.

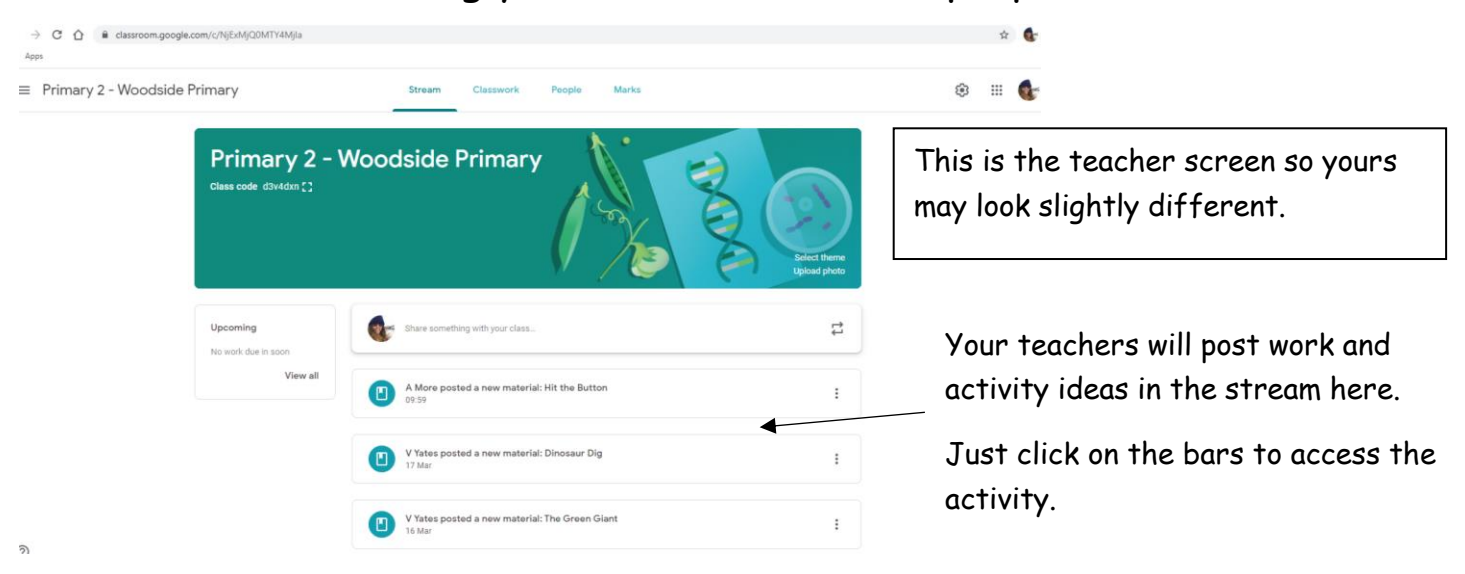

If you have any technical problems or issues logging in then please email:-

## [gw14 woodsidepsictc@glow.sch.uk](mailto:gw14%20woodsidepsictc@glow.sch.uk)

Please be aware that there may be some glitches with our platforms due to very high usage over the coming weeks.

These providers have issued free packs/access to help with home learning. (If you have any issues accessing our platforms)

Teach Your Monster to Read – infant sounds and reading skills

Twinkl – You may need to sign up as a parent to access some resources

Go Noodle – Health and wellbeing resources

Sumdog – all aspects of this site have been made available

Topmarks – There is a range of resources for every subject area on this site

World Book Online – Access to over 3000 ebooks and audiobooks

Glasgow Science Centre – Broadcasts at 10am every morning